## **Dateiablage erstellen**

In dem FU-Wiki System existiert bereits eine spezielle Seitenvorlage zur schnellen und komfortablem Erstellung einer Dateiablage - die **Dateiliste Vorlage**.

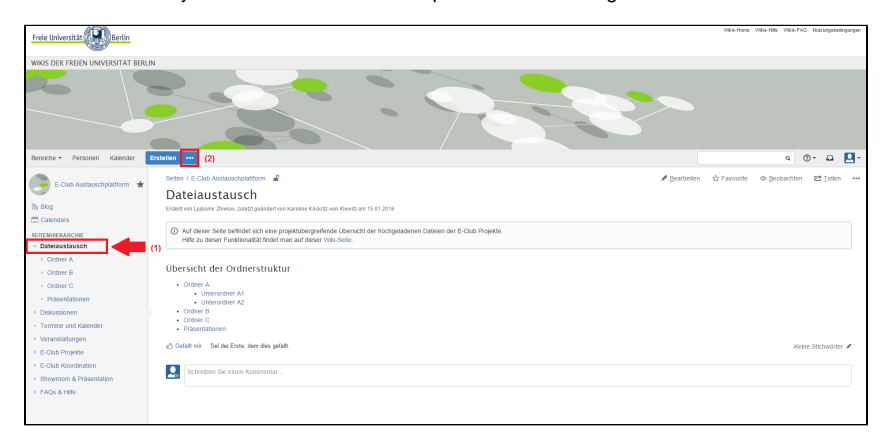

**Abb. 1** (Das Bild lässt sich durch Anklicken vergrößern)

## 1. Den richtigen Ort bestimmen

Wenn Sie neue Inhalte in das Wiki einpflegen möchten, dann prüfen Sie bitte zunächst, ob Sie sich tatsächlich an dem gewünschten Ort in Ihrem Wiki befinden. Dies können Sie feststellen, indem Sie im Browser links den Titel des Wikis nachsehen.

## 2. Dateiliste erstellen

Nun können Sie wiederum über den oben befindlichen **Button mit den drei Punkten**, neben dem "Erstellen"-Button (2) zur Entwurfsvorlage "**Dateiliste**" gelangen und auswählen:

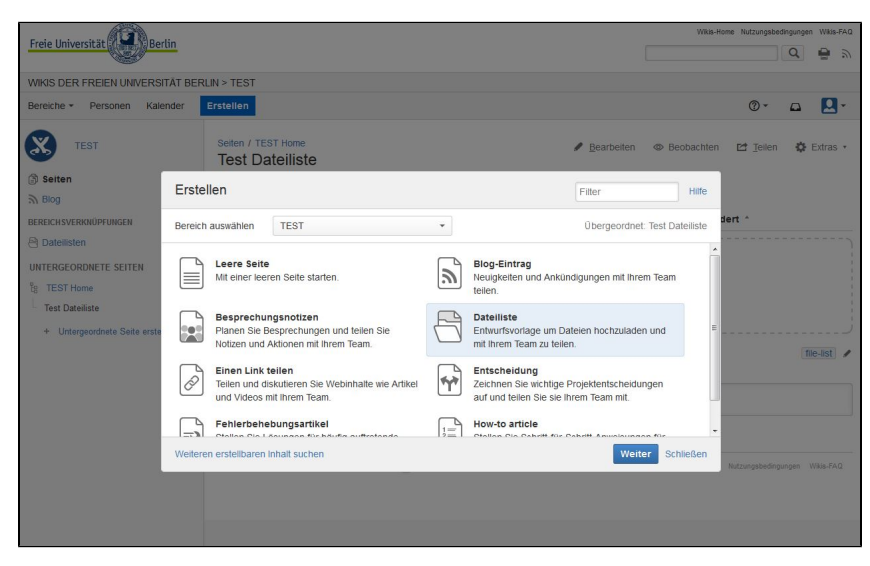

**Abb. 2** (Das Bild lässt sich durch Anklicken vergrößern)

Wählen Sie "**Dateiliste**" und klicken Sie auf "Weiter":

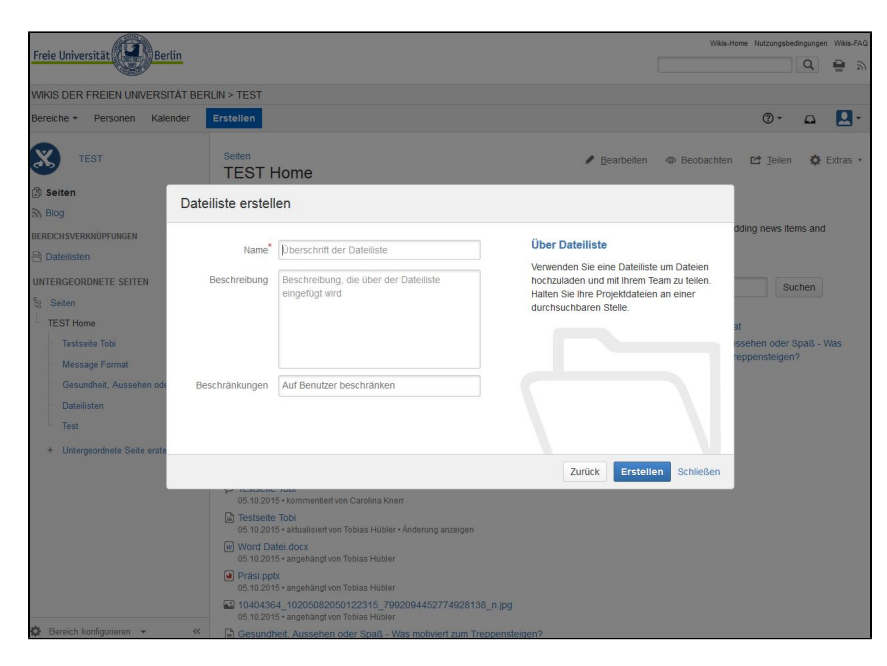

**Abb. 3** (Das Bild lässt sich durch Anklicken vergrößern)

Machen Sie hier die gewünschten Angaben wie **Seitentitel** und **Beschreibung**.

U.a. können Sie im Feld **Beschränkungen** die Sichtbarkeit der Dateiliste auf einen bestimmten Nutzerkreis einschränken. Bestätigen Sie die Angaben mit Klick auf "Erstellen".

## 3. Dokumente anhängen

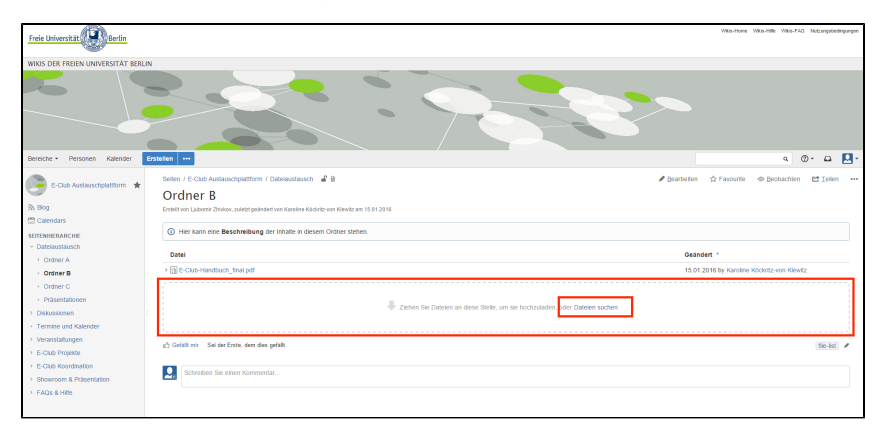

Ist eine Seite für eine Dateiliste erstellt, können Sie nun nach Belieben Dateien (pdf, doc, ppt, xls,etc.) per Drag&Drop in das Feld ziehen oder alternativ über das Feld "Dateien suchen" nach entsprechenden Dokumenten auf Ihrer lokalen Festplatte suchen und diese in diesen Bereich hochladen.